# 超M AutoVNF クラスタ失敗における回復手順vEPC I

## 目次

はじめに 背景説明 省略形 Mop の作業の流れ ケース UAS クラスタの単一失敗の 1.リカバリ ステータス チェック UAS に接続することを試みる場合の Confd サーバに接続する失敗 エラー状態からの UAS を回復 して下さい ケース 2。 3 つすべて UAS (AutoVNF)はエラー状態にあります uas-check.py スクリプトと UAS 健全性をチェックして下さい OpenStack レベルの VM の状態をチェックして下さい Zookeeper ビューをチェックして下さい 解決して下さい AutoVNF -プロセスおよびタスク エラー状態の多重 UAS のための修正

## 概要

この資料がオートメーション サービス(UAS)または超M セットアップの AutoVNF クラスタ失 敗を超回復 するために必要なステップをそのホスト StarOS バーチャルネットワーク 機能 (VNFs)記述したものです。

## 背景説明

超M 事前包装され、検証された仮想化されたモービル パケット コア ソリューションはです VNFs の配備を簡素化するために設計されている。

超M ソリューションは mentoned Virtual Machine (VM)型で構成されています:

- 自動 IT
- 自動導入
- UAS か AutoVNF
- Element Manager (EM)
- Elastic Services Controller (ESC)
- 制御機能(CF)
- セッション 機能 (SF)

超M の高レベル アーキテクチャおよび含まれるコンポーネントはこのイメージで描写されます:

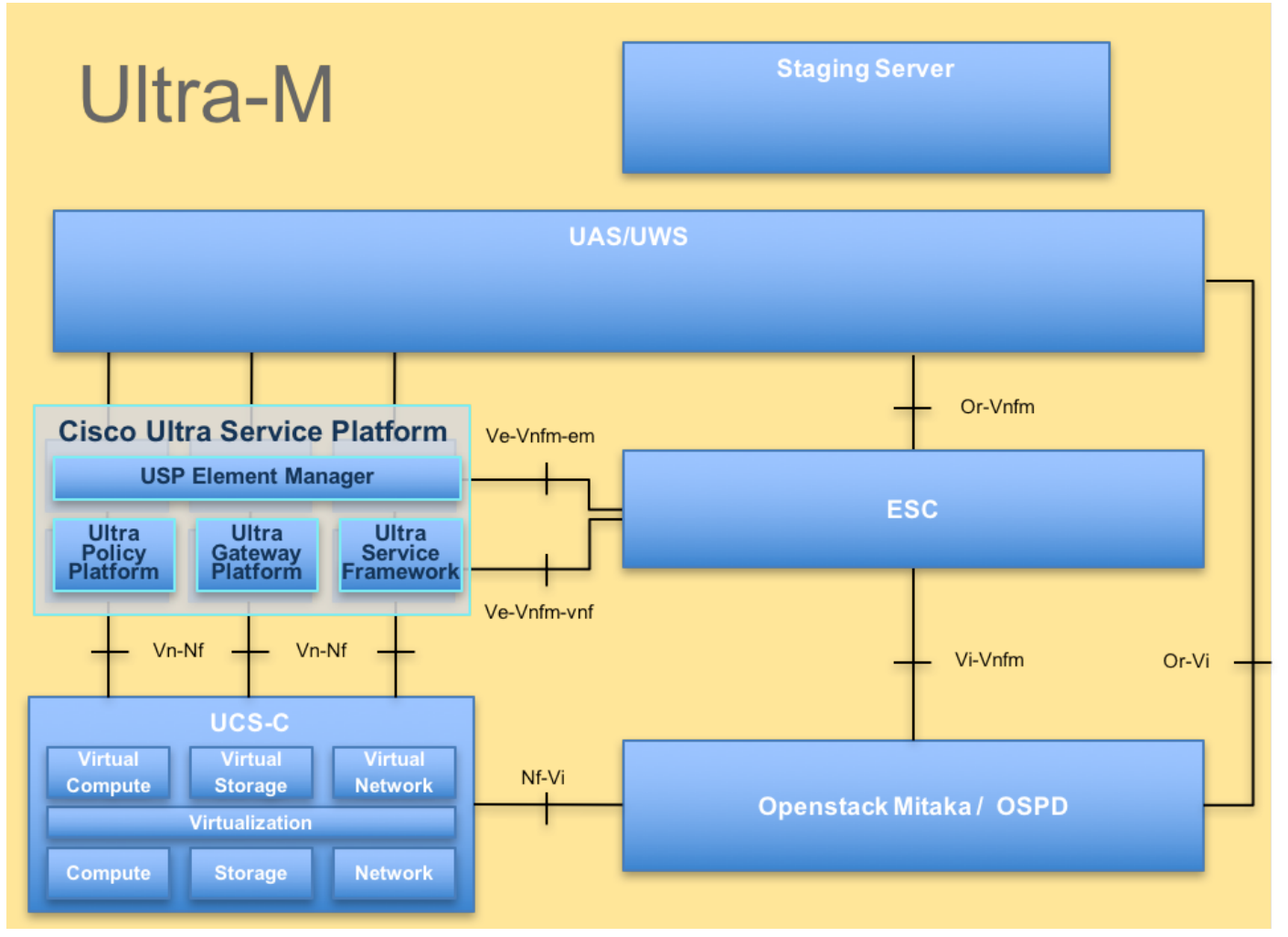

UltraM アーキテクチャ

この資料は Cisco 超M プラットフォームについて詳しく知っている Cisco社員のために意図され ています。

注: 超 M 5.1.x リリースはこの資料の手順を定義するために考慮されます。

## 省略形

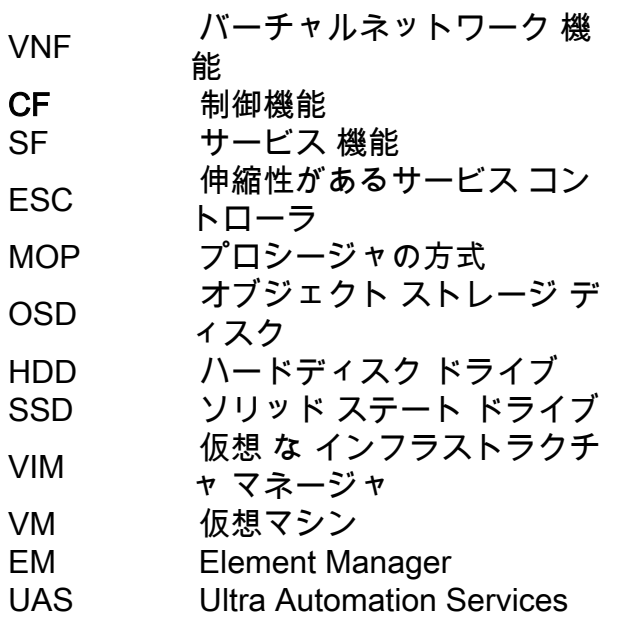

Mop の作業の流れ

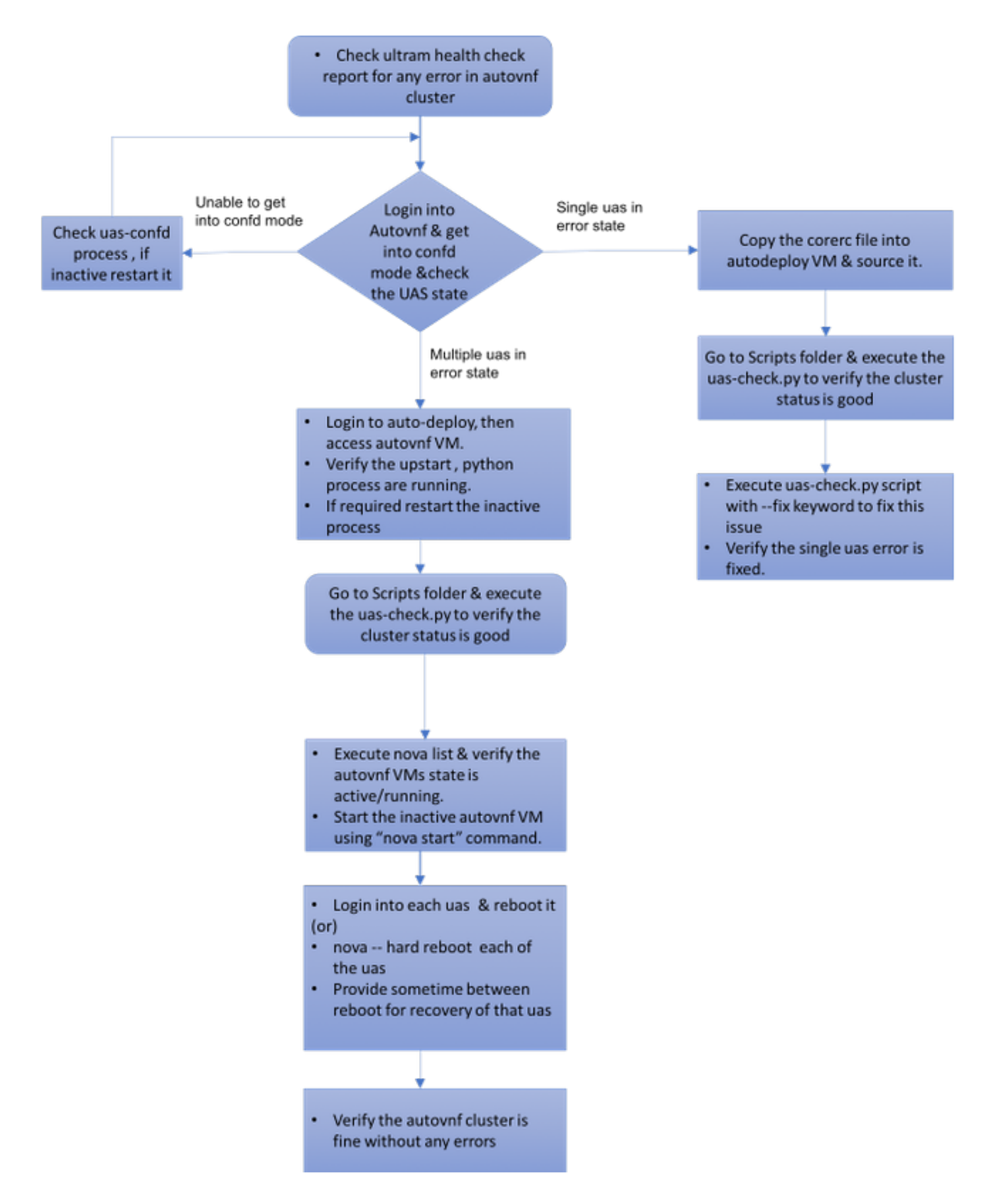

## ケース UAS クラスタの単一失敗の 1.リカバリ

### ステータス チェック

1.超M マネージャは超M ノードの健康診断を行います。 UAS レポートのためのレポート /var/log/cisco/ultram-health/ ディレクトリおよびグレップにナビゲート して下さい。

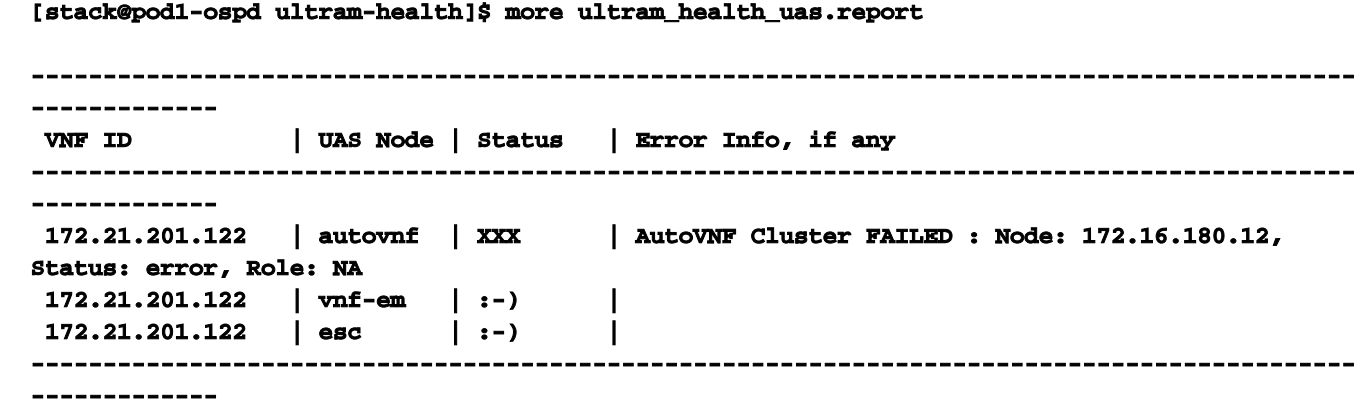

2. UAS クラスタの期待されたステータスは描写されるようにすべての 3 つ UAS が稼働している ところに、あります。

[stack@pod1-ospd ultram-health]\$ more ultram\_health\_uas.report

------------------------------------------------------------------------------------------------ --------- VNF ID | UAS Node | Status | Error Info, if any ------------------------------------------------------------------------------------------------ --------- 172.21.201.122 | autovnf | XXX | **AutoVNF Cluster FAILED** : Node: 172.16.180.12, Status: **error**, Role: NA 172.21.201.122 | vnf-em | :-) | 172.21.201.122 | esc | :-) | ------------------------------------------------------------------------------------------------

#### UAS に接続することを試みる場合の Confd サーバに接続する失敗

1. 場合によっては、confd サーバに接続できません。

[stack@pod1-ospd ultram-health]\$ more ultram\_health\_uas.report

------------------------------------------------------------------------------------------------ --------- VNF ID | UAS Node | Status | Error Info, if any ------------------------------------------------------------------------------------------------ --------- 172.21.201.122 | autovnf | XXX | **AutoVNF Cluster FAILED** : Node: 172.16.180.12, Status: **error**, Role: NA 172.21.201.122 | vnf-em | :-) | 172.21.201.122 | esc | :-) | ------------------------------------------------------------------------------------------------

---------

---------

●

#### 2. uas-confd プロセスのステータスをチェックして下さい。

ubuntu@autovnf1-uas-0:/opt/cisco/usp/uas/manager\$ sudo initctl status uas-confd uas-confd **stop**/waiting

3. confd サーバが動作しない場合、サービスを再開して下さい。

ubuntu@autovnf1-uas-0:/opt/cisco/usp/uas/manager\$ sudo initctl **start** uas-confd uas-confd start/running, process 7970

ubuntu@autovnf1-uas-0:/opt/cisco/usp/uas/manager\$ confd\_cli -u admin -C **Welcome to the ConfD CLI** admin connected from 172.16.180.9 using ssh on autovnf1-uas-0

### エラー状態からの UAS を回復 して下さい

 1. クラスタの中の 1 AutoVNF の失敗の場合には、UAS クラスタはエラー状態で UAS の 1 を示 します。

ubuntu@autovnf1-uas-0:/opt/cisco/usp/uas/manager\$ sudo initctl **start** uas-confd uas-confd start/running, process 7970 ubuntu@autovnf1-uas-0:/opt/cisco/usp/uas/manager\$ confd\_cli -u admin -C **Welcome to the ConfD CLI** admin connected from 172.16.180.9 using ssh on autovnf1-uas-0 2. corerc ファイル (VNF の rc ファイル)を OSPD サーバの /home/stack から AutoDeploy にコ ピーし、それをソースをたどって下さい。

3. uas-check.py スクリプトの使用と UAS/AutoVNF のステータスをチェックして下さい。 autovnf1is AutoVNF 名前。

ubuntu@auto-deploy-iso-590-uas-0:~\$ **/opt/cisco/usp/apps/auto-it/scripts/uas-check.py auto-vnf autovnf1** 2017-11-17 14:52:20,186 - INFO: Check of AutoVNF cluster started 2017-11-17 14:52:22,172 - INFO: Found 2 AutoVNF instance(s), 3 expected 2017-11-17 14:52:22,172 - INFO: Instance 'autovnf1-uas-2' is missing 2017-11-17 14:52:22,172 - INFO: Check completed, AutoVNF cluster has recoverable errors

4. uas-check.py スクリプトの使用の UAS を回復 し、追加して下さい --キーワードを固定して下 さい。

ubuntu@auto-deploy-iso-590-uas-0:~\$ **/opt/cisco/usp/apps/auto-it/scripts/uas-check.py auto-vnf autovnf1** 2017-11-17 14:52:20,186 - INFO: Check of AutoVNF cluster started 2017-11-17 14:52:22,172 - INFO: Found 2 AutoVNF instance(s), 3 expected 2017-11-17 14:52:22,172 - INFO: Instance 'autovnf1-uas-2' is missing 2017-11-17 14:52:22,172 - INFO: Check completed, AutoVNF cluster has recoverable errors 5. 新しく作成された UAS がクラスタの稼働し、一部であることがわかります。

autovnf1-uas-0#show uas uas version 1.0.1-1 uas state ha-active uas ha-vip 172.16.181.101 INSTANCE IP STATE ROLE ------------------------------------

172.16.180.3 alive CONFD-MASTER 172.16.180.7 alive CONFD-SLAVE **172.16.180.13 alive NA**

ケース 2。 3 つすべて UAS (AutoVNF)はエラー状態にありま す

1. 超M マネージャは超M ノードの健康診断を行います。

------------------------------------------------------------------------------------------------ --------- VNF ID | UAS Node | Status | Error Info, if any ------------------------------------------------------------------------------------------------ --------- 172.21.201.122 | autovnf | XXX | **AutoVNF Cluster FAILED** : Node: 172.16.180.12, Status: **error**, Role: NA,Node: 172.16.180.9, Status: **error**, Role: NA,Node: 172.16.180.10, Status: **error**, Role: NA 172.21.201.122 | vnf-em | :-) | 172.21.201.122 | esc | :-) | ------------------------------------------------------------------------------------------------ ---------

2. 出力で観察されるように、超M マネージャはクラスタのすべての 3 つ UAS がエラー状態にあ ることを AutoVNF のための失敗がある示すことを報告し。

### uas-check.py スクリプトと UAS 健全性をチェックして下さい

[stack@pod1-ospd ultram-health]\$ more ultram\_health\_uas.report

1. AutoVNF UAS にアクセスし、ステータスを調べることができる場合自動導入およびチェック へのログイン。

[stack@pod1-ospd ultram-health]\$ more ultram\_health\_uas.report ------------------------------------------------------------------------------------------------ --------- VNF ID | UAS Node | Status | Error Info, if any ------------------------------------------------------------------------------------------------ --------- 172.21.201.122 | autovnf | XXX | **AutoVNF Cluster FAILED** : Node: 172.16.180.12, Status: **error**, Role: NA,Node: 172.16.180.9, Status: **error**, Role: NA,Node: 172.16.180.10, Status: **error**, Role: NA

172.21.201.122 | vnf-em | :-) | 172.21.201.122 | esc | :-) |

------------------------------------------------------------------------------------------------

---------

2. 自動導入から、AutoVNF ノードへのセキュア シェル(SSH)は confd モードになり。 ステー タスをと示します uas をチェックして下さい。

[stack@pod1-ospd ultram-health]\$ more ultram\_health\_uas.report

------------------------------------------------------------------------------------------------ ---------

VNF ID | UAS Node | Status | Error Info, if any

------------------------------------------------------------------------------------------------ --------- 172.21.201.122 | autovnf | XXX | **AutoVNF Cluster FAILED** : Node: 172.16.180.12, Status: **error**, Role: NA,Node: 172.16.180.9, Status: **error**, Role: NA,Node: 172.16.180.10, Status: **error**, Role: NA 172.21.201.122 | vnf-em | :-) | 172.21.201.122 | esc | :-) | ------------------------------------------------------------------------------------------------ ---------

3. すべての 3 つの UAS ノードのステータスをチェックすることを推奨します。

### OpenStack レベルの VM の状態をチェックして下さい

新星リストの AutoVNF VM のステータスをチェックして下さい。 必要であれば、切断 VM を開 始するために新星開始するを行って下さい。

[stack@pod1-ospd ultram-health]\$ more ultram\_health\_uas.report ------------------------------------------------------------------------------------------------ --------- VNF ID | UAS Node | Status | Error Info, if any ------------------------------------------------------------------------------------------------ --------- 172.21.201.122 | autovnf | XXX | **AutoVNF Cluster FAILED** : Node: 172.16.180.12, Status: **error**, Role: NA,Node: 172.16.180.9, Status: **error**, Role: NA,Node: 172.16.180.10, Status: **error**, Role: NA 172.21.201.122 | vnf-em | :-) | 172.21.201.122 | esc | :-) | ------------------------------------------------------------------------------------------------ --------- Zookeeper ビューをチェックして下さい 1. リーダーとしてモードを確認するために zookeeper の状態をチェックして下さい。

[stack@pod1-ospd ultram-health]\$ more ultram\_health\_uas.report

------------------------------------------------------------------------------------------------ --------- VNF ID | UAS Node | Status | Error Info, if any ------------------------------------------------------------------------------------------------ ---------

 172.21.201.122 | autovnf | XXX | **AutoVNF Cluster FAILED** : Node: 172.16.180.12, Status: **error**, Role: NA,Node: 172.16.180.9, Status: **error**, Role: NA,Node: 172.16.180.10, Status: **error**, Role: NA

172.21.201.122 | vnf-em | :-) |

172.21.201.122 | esc | :-) |

------------------------------------------------------------------------------------------------ ---------

2. Zookeeper は普通稼働するはずです。

#### 解決して下さい AutoVNF -プロセスおよびタスク

#### 1. ノードのエラー状態のための原因を特定して下さい。 動作するべき AutoVNF に関しては示さ れているように作動中の必要があるプロセスのセットがあります:

[stack@pod1-ospd ultram-health]\$ more ultram\_health\_uas.report

------------------------------------------------------------------------------------------------ --------- VNF ID | UAS Node | Status | Error Info, if any ------------------------------------------------------------------------------------------------ --------- 172.21.201.122 | autovnf | XXX | **AutoVNF Cluster FAILED** : Node: 172.16.180.12, Status: **error**, Role: NA,Node: 172.16.180.9, Status: **error**, Role: NA,Node: 172.16.180.10, Status: **error**, Role: NA 172.21.201.122 | vnf-em | :-) | 172.21.201.122 | esc | :-) | ------------------------------------------------------------------------------------------------ --------- [stack@pod1-ospd ultram-health]\$ more ultram\_health\_uas.report ------------------------------------------------------------------------------------------------ --------- VNF ID | UAS Node | Status | Error Info, if any ------------------------------------------------------------------------------------------------ --------- 172.21.201.122 | autovnf | XXX | **AutoVNF Cluster FAILED** : Node: 172.16.180.12, Status: **error**, Role: NA,Node: 172.16.180.9, Status: **error**, Role: NA,Node: 172.16.180.10, Status: **error**, Role: NA 172.21.201.122 | vnf-em | :-) | 172.21.201.122 | esc | :-) | ------------------------------------------------------------------------------------------------ --------- [stack@pod1-ospd ultram-health]\$ more ultram\_health\_uas.report ------------------------------------------------------------------------------------------------ ---------

```
VNF ID | UAS Node | Status | Error Info, if any
------------------------------------------------------------------------------------------------
---------
 172.21.201.122 | autovnf | XXX | AutoVNF Cluster FAILED : Node: 172.16.180.12, Status:
error, Role: NA,Node: 172.16.180.9, Status: error, Role: NA,Node: 172.16.180.10, Status: error,
Role: NA
172.21.201.122 | vnf-em | :-) |
172.21.201.122 | esc | :-) |
------------------------------------------------------------------------------------------------
 ---------
root@autovnf1-uas-1:/home/ubuntu# sudo initctl list
....
uas-confd start/running, process 1780
....
autovnf start/running, process 1908
....
....
uws-ae start/running, process 1909
....
....
cluster_manager start/running, process 1827
....
.....
uas_manager start/running, process 1697
......
......
2. これらの python プロセスが動作していることを確認して下さい:
```

```
....
uas-confd start/running, process 1780
....
autovnf start/running, process 1908
....
....
uws-ae start/running, process 1909
....
....
cluster_manager start/running, process 1827
....
.....
uas_manager start/running, process 1697
......
......
```
root@autovnf1-uas-1:/home/ubuntu# sudo initctl list

```
root@autovnf1-uas-1:/home/ubuntu# sudo initctl list
....
uas-confd start/running, process 1780
....
autovnf start/running, process 1908
....
....
uws-ae start/running, process 1909
```
.... .... **cluster\_manager start/running, process 1827** .... ..... **uas\_manager start/running, process 1697** ......

3. 期待されたプロセスのうちのどれかが開始する/走行状態ではない場合、プロセスを再起動し、 ステータスをチェックして下さい。 それがエラー状態でそれでも示したりこの問題を解決するた めに次の セクションで述べられるプロシージャに従って下さい。

#### エラー状態の多重 UAS のための修正

1.新星 ----OSPD からの VM> のハードな再度ブートする <name は、次の UAS に進む前にこの VM のリカバリの時間を与えます。 すべての UAS VM でそれをして下さい。

または

......

2.Log UAS および使用 sudo 再度ブートするのそれぞれに。 リカバリを待ち、次に他の UAS VM に進んで下さい。

トランザクションログに関しては、チェックして下さい:

root@autovnf1-uas-1:/home/ubuntu# sudo initctl list .... **uas-confd start/running, process 1780** .... **autovnf start/running, process 1908** .... .... **uws-ae start/running, process 1909** .... .... **cluster\_manager start/running, process 1827** .... ..... **uas\_manager start/running, process 1697** ...... ......

これは問題を解決し、エラー状態からの UAS を回復 します。

1. ultram\_health\_check レポートの使用と同じを確認して下さい。

```
root@autovnf1-uas-1:/home/ubuntu# sudo initctl list
....
uas-confd start/running, process 1780
....
autovnf start/running, process 1908
....
....
uws-ae start/running, process 1909
....
....
cluster_manager start/running, process 1827
....
```
..... **uas\_manager start/running, process 1697**

......

......